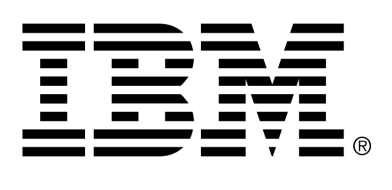

*IBM Cúram Social Program Management*

## Cúram Security Guide

*Version 6.0.4*

#### **Note**

Before using this information and the product it supports, read the information in Notices at the back of this guide.

This edition applies to version 6.0.4 of IBM Cúram Social Program Management and all subsequent releases and modifications unless otherwise indicated in new editions.

Licensed Materials - Property of IBM

Copyright IBM Corporation 2012. All rights reserved.

US Government Users Restricted Rights - Use, duplication or disclosure restricted by GSA ADP Schedule Contract with IBM Corp.

© Copyright 2011 Cúram Software Limited

# Table of Contents

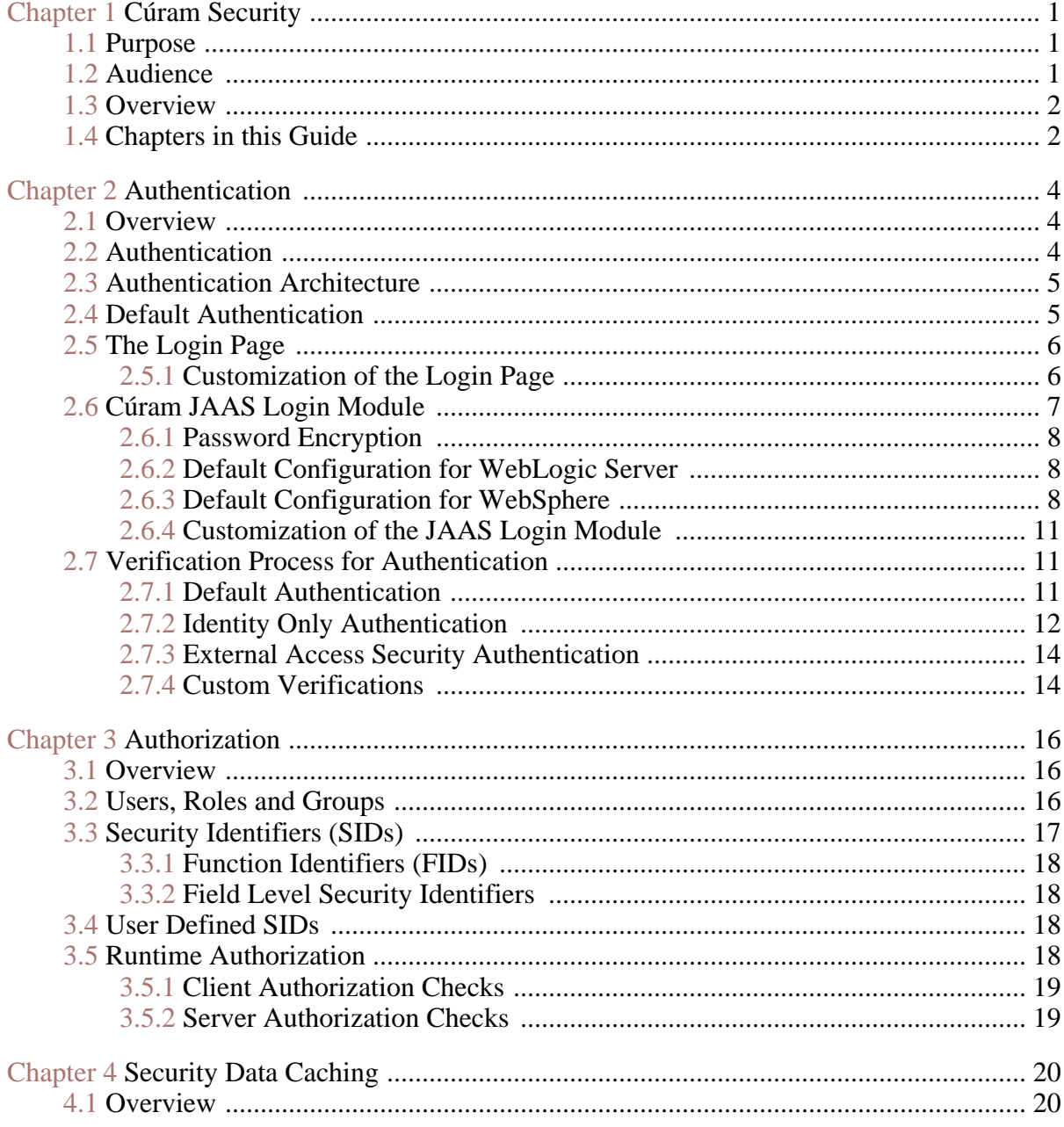

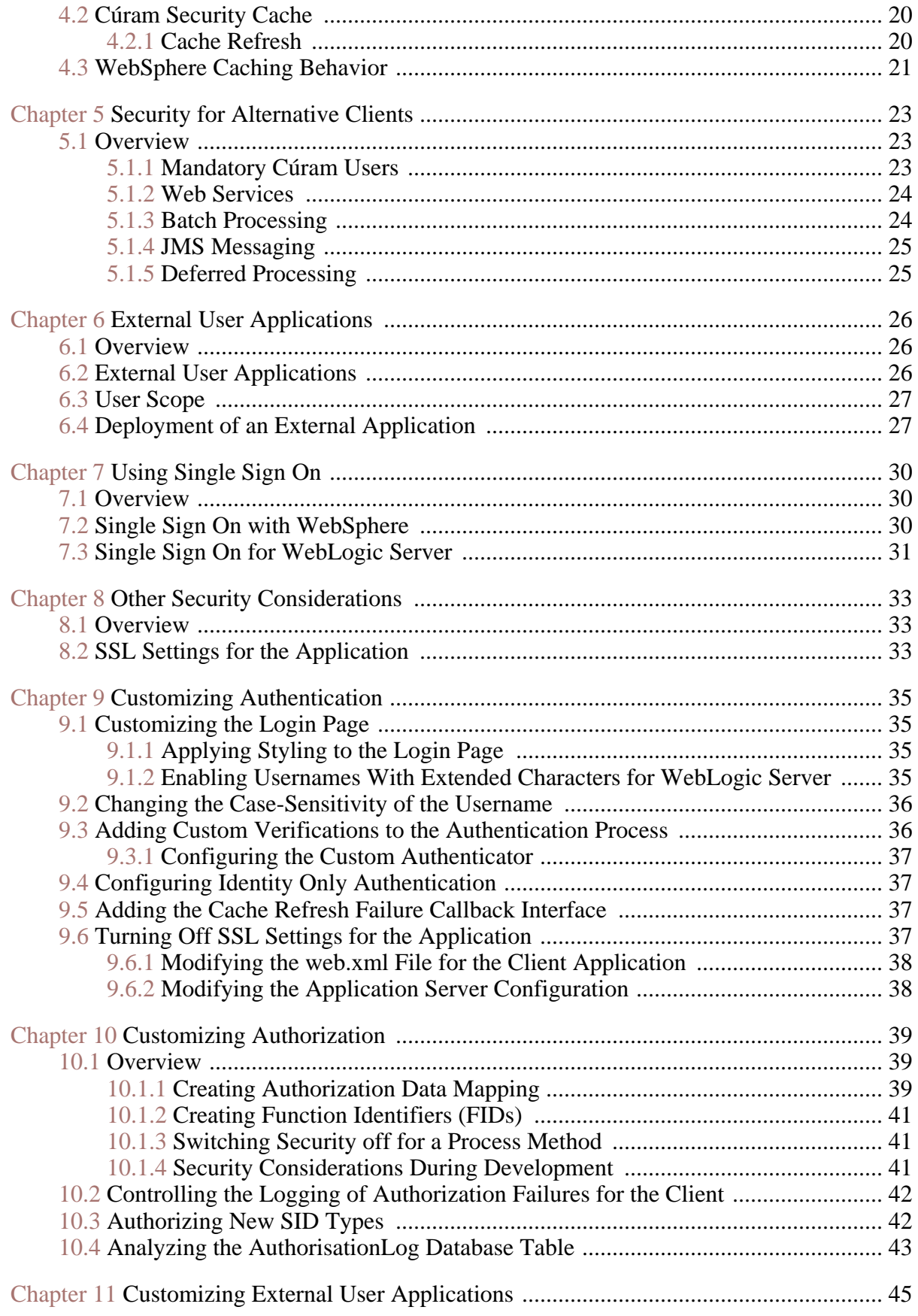

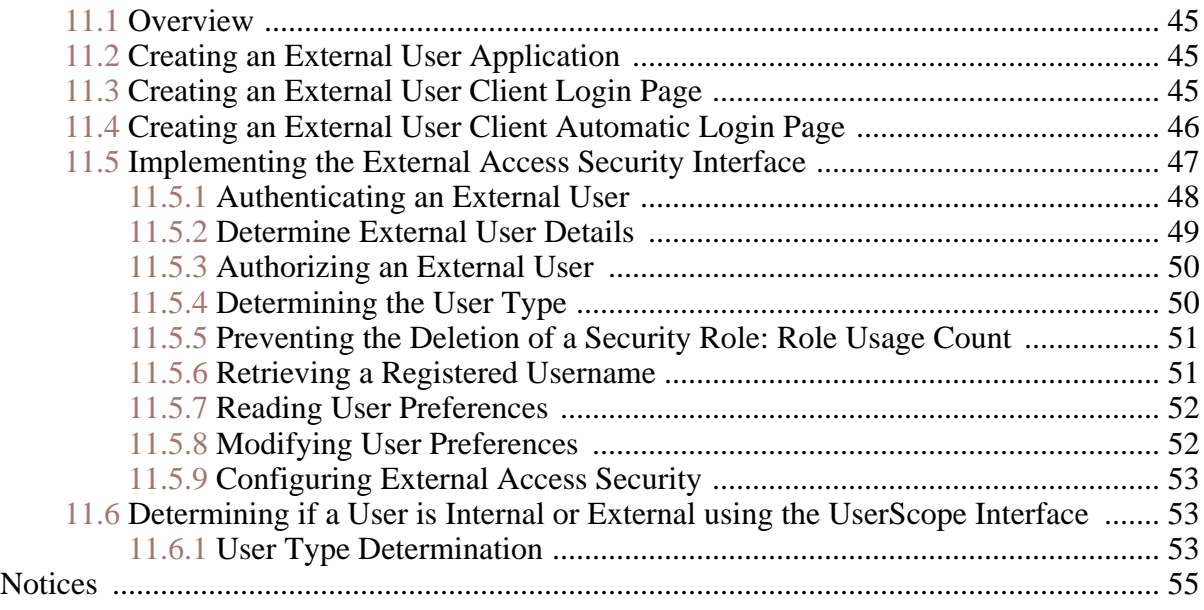

## Chapter 1

### Cúram Security

### <span id="page-6-1"></span><span id="page-6-0"></span>**1.1 Purpose**

The purpose of this guide is to describe the aspects of security that must be considered when developing and deploying a *IBM Cúram Social Program Management* enterprise application. The term security is used to describe many different areas. For the purpose of this document, the following areas will be covered: authentication and authorization. This guide also describes the securable elements of *IBM Cúram Social Program Management* applications.

This guide is divided into two parts. The first part contains an overview of the security areas and should be read by all interested parties, both technical architects and developers. The second part provides development "how to" information and examples for application security.

### <span id="page-6-2"></span>**1.2 Audience**

There are two main audiences for this document:

- Technical Architects who need to consider integration with other systems at deployment time, e.g., LDAP.
- Developers who must consider the type of application that will developed, i.e., is the application for internal users, external users, or both.
- i **Note**

Internal users are users that exist on the Cúram Users database table. They are part of the organisation and typically are there to manage claims for participants. External users are all other types of users. External users are not part of the organisation. Their access is limited. An example of an external user would be a provider that provides a service to the organisation.

### <span id="page-7-0"></span>**1.3 Overview**

Security is built into the infrastructure that underpins the development of the *IBM Cúram Social Program Management* application. It supports the authentication of a user at login time as well as providing support for the authorization process. The design of an application is not complete without first considering the implications of securing the application against unauthorized access to sensitive data or functionality. Security is therefore one of the key priorities during application development.

The following are the main concepts of *IBM Cúram Social Program Management* security:

- **Authentication**
- **Authorization**

There is also the concept of location based security. At the organization level, location security limits a user's access to client and case information. Location data security can also be configured to allow a user to access locations other than their own. This guide does not detail location based security. The *Cúram Location Administration Guide* should be consulted for further details on location based security.

### <span id="page-7-1"></span>**1.4 Chapters in this Guide**

This guide is in two parts. Part 1 consists of the following chapters, which provide a high-level overview of the *IBM Cúram Social Program Management* security architecture for the application and deployment to application servers:

### **Chapter 2 Authentication**

This chapter describes the authentication architecture for *IBM Cúram Social Program Management*, giving a detailed description of each area and any customizable points available;

### **Chapter 3 Authorization**

This chapter describes how authorization works and how this can be configured for users;

### **Chapter 4 Security Data Caching**

This chapter describes the in-built Cúram Security Cache and also describes the *IBM® WebSphere® Application Server* cache and how it affects user authentication;

### **Chapter 5 Security for Alternative Clients**

This chapter describes the usernames that must exist on the Cúram Users database table to ensure processes like Workflow can run successfully.

### **Chapter 6 External User Applications**

This chapter describes why an external user application would be needed and what should be considered for this.

### **Chapter 7 Using Single Sign On**

This chapter describes the application server properties that must be considered when *IBM Cúram Social Program Management* will be used in a Single Sign On solution.

### **Chapter 8 Other Security Considerations**

This chapter gives a brief overview of some external security practices and considerations.

Part 2 consists of the following chapters, which provide several how-to's on development activities for coding and customizing security:

#### **Chapter 9 Customizing Authentication**

This chapter describes customization points and development artefacts relevant to authentication.

#### **Chapter 10 Customizing Authorization**

This chapter describes how to implement authorization for *IBM Cúram Social Program Management*.

#### **Chapter 11 Customizing External User Applications**

This chapter describes how to develop an external user application.

# Chapter 2

### Authentication

### <span id="page-9-1"></span><span id="page-9-0"></span>**2.1 Overview**

This chapter covers authentication for *IBM Cúram Social Program Management*. Authentication is the process of determining if a user is who they say they are. Authentication is needed where a user must be verified in order to access a secure resource on a system.

Form-based authentication is where a user is presented with a form allowing them to enter username and password credentials. These credentials are compared against the credentials stored on the system for this username, if they match the user is considered an authenticated user for the system. For security reasons, it is recommended that the password for authenticating a user is stored on the system in an encrypted form.

The *IBM Cúram Social Program Management* web client is configured to support form-based authentication, which means that before a user can access any of the web client content, they will be redirected to a login form to authenticate.

The authentication process involves the verification of the username and password, and this is performed by default by a *JAAS* (*Java®* Authentication and Authorization Service) login module. HTTPS/SSL is turned on by default in the web client ensuring the form-based login authentication mode is secure.

### <span id="page-9-2"></span>**2.2 Authentication**

Different authentication modes can be configured (depending on authentication requirements) via the Cúram JAAS login module.

The following are the authentication modes supported:

• Default Authentication;

- Identity Only Authentication:
- External Access Security Authentication.

<span id="page-10-0"></span>Each of these modes are described in detail in the sections below.

### **2.3 Authentication Architecture**

<span id="page-10-2"></span>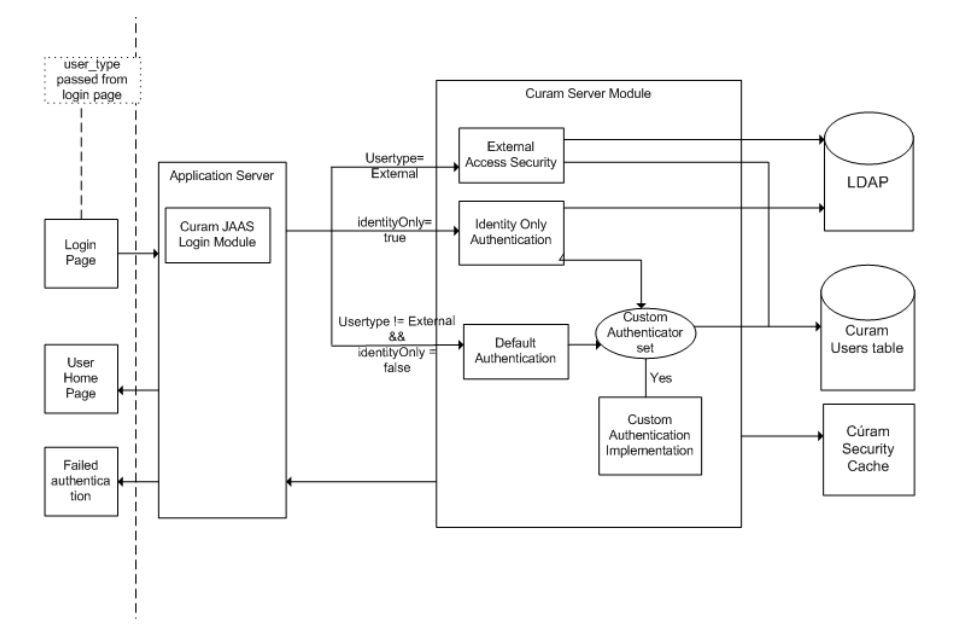

**Figure 2.1 Authentication Architecture**

Figure 2.1, *[Authentication Architecture](#page-10-2)*, above, outlines the architecture for the authentication process of a user. Out-of-the-box, default authentication is performed for a user. This behavior can be customized for both internal and external users, depending on the authentication requirements. The following sections in this chapter describe in detail each of the functional areas that make up the authentication architecture, indicating where customizations are possible.

### <span id="page-10-1"></span>**2.4 Default Authentication**

Default out-of-the-box authentication for *IBM Cúram Social Program Management* involves the user logging in, via the login screen, where the user is prompted for a username and password as credentials. These credentials are then passed to the Cúram JAAS login module configured in the application server.

The default authentication is invoked and the username and password entered are checked against the username and password stored on the Cúram Users database table. A number of verifications are also checked for the user. Section 2.7.1, *[Default Authentication](#page-16-2)* should be consulted for full details on the verifications.

Provided all verifications are successful, the user is considered to be authenticated by the application.

Once the user is authenticated, the user is then added to the Cúram Security Cache. The Cúram Security Cache stores the username and all related authorization data for that user in order to optimize the authorization data retrieval for a user. Chapter 4, *[Security Data Caching](#page-25-0)* should be consulted for further details on the Cúram Security Cache. Figure 2.3 below highlights the path taken for default authentication.

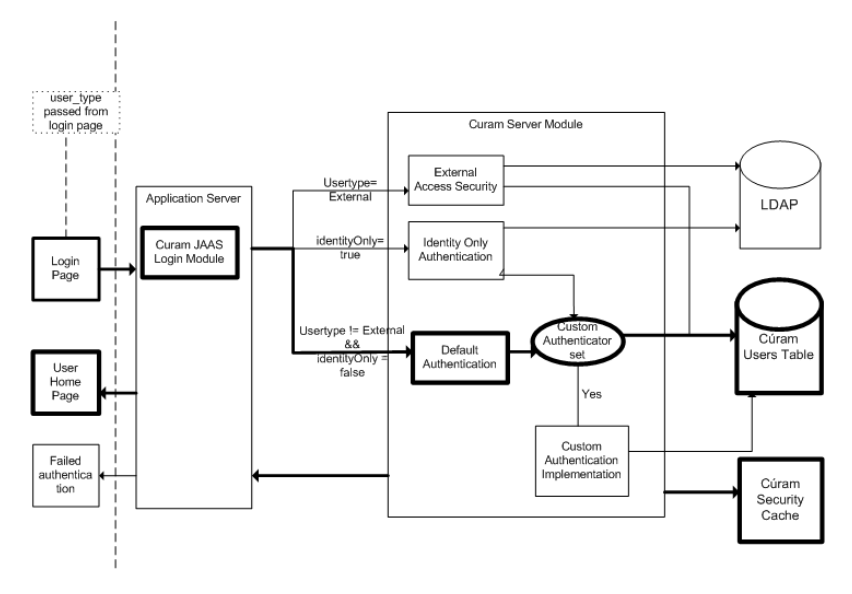

<span id="page-11-0"></span>**Figure 2.2 Default Authentication**

### **2.5 The Login Page**

The default out-of-box login page is represented by the logon. jsp file. This logon. jsp represents the login page for the user to complete formbased login authentication. By default, the logon, isp file contains the username and password fields. However, the logon, isp file can be customized to pass an additional parameter by adding the user\_type field. This field determines the type of user logging in, i.e., internal or external user. The username, password and user\_type (if present) are all passed to the Cúram JAAS login module as part of the authentication process.

The default out-of-the-box logon. jsp file does not have the user type property set. If this property is omitted, the user is assumed to be internal. When this property is set, it indicates that an external user is logging in. This property can be set to any value other than 'INTERNAL'.

### <span id="page-11-1"></span>**2.5.1 Customization of the Login Page**

The logon.jsp file can be customized, i.e. the logon.jsp file can be completely replaced by a custom logon.jsp file, for a number of reasons including the following:

#### **An external user client application is being developed;**

If an external user client application is being developed, a new logon.jsp file must be created, as the user type must be set to indicate an external user is logging in. Section 11.3, *[Creating an External User](#page-50-3) [Client Login Page](#page-50-3)* should be referenced for further details.

#### **Automatic login is needed;**

Some external user client applications require no user authentication and hence a username and password should not be requested, i.e. in the case of a external public access application. It is not possible to disable authentication, so the best way to achieve this requirement is to write an automatic login script. This is done by customizing the logon.jsp file for the external public access application. [Section 11.4,](#page-51-0) *Creating an [External User Client Automatic Login Pag](#page-51-0)e* should be referenced for further details.

### **Different styling is required;**

The section on Login Pages in the *Cúram Web Client Reference Manual* should be referenced for further details on styling for the logon.  $\exists$ sp file.

#### **A requirement exists for usernames to contain extended characters (valid only for** *Oracle® WebLogic Server***).**

*WebLogic Server* provides a proprietary attribute, j\_character\_encoding, which must be added to the logon.jsp file. Section 9.1.2, *[Enabling Usernames With Extend](#page-40-3)ed [Characters for WebLogic Server](#page-40-3)* should be consulted for further details.

### <span id="page-12-0"></span>**2.6 Cúram JAAS Login Module**

Authentication is performed by a JAAS login module. It is configured in the application server and is invoked automatically by the application server as part of the authentication process for any access to the *IBM Cúram Social Program Management* application. The advantage to this approach is that the default authentication mechanism can be used with, or replaced by, a custom approach, without affecting the *IBM Cúram Social Program Management* application.

As mentioned earlier, the Cúram JAAS login module can be configured to operate in three modes. For more information on the configuration of the login modules and any application server specific behavior, the section on Application Server Configuration within the *Cúram Server Deployment Guide* for the application server being used should be consulted for further details.

Project specific requirements may mean that more than one login module is needed, e.g., a user may be required to enter more than the username and password for verification purposes. It is possible to configure multiple login modules in the application server. Each login module will be executed in the order as determined by the settings in the application server. For more information on these settings, the *WebSphere* or *WebLogic Server* documentation should be consulted.

<span id="page-13-0"></span>Once the user is successfully authenticated by all login modules that require successful authentication of the user (this is configurable in the application server), the user is considered authenticated by the application.

### **2.6.1 Password Encryption**

The passwords for all users are stored in their encrypted form on the Cúram Users database table. When the Cúram JAAS login module receives the password, it is encrypted, before being sent to the login bean. This encryption is a one way encryption algorithm to ensure the security of the password. The password stored for the user on the database is encrypted using the same encryption, thereby ensuring the encrypted passwords can be successfully compared to each other.

The

<span id="page-13-1"></span>curam.util.security.EncryptionAdmin.encryptPassword () method is used to encrypt the user passwords. The *Java* documentation for this class should be consulted.

### **2.6.2 Default Configuration for WebLogic Server**

The Cúram JAAS login module is configured as an authentication provider in *WebLogic Server*. The Cúram authentication provider is the only provider configured by the configuration scripts provided for *WebLogic Server*. As it is the only configured authentication provider, the Cúram authentication provider is responsible for authenticating and verifying the user. As mentioned previously, it is possible there may be more than one authentication provider configured in *WebLogic Server*, in this case the Cúram authentication provider may not be responsible for authenticating and verifying the user. Section 7.3, *[Single Sign On for WebLogic Server](#page-36-0)* should be referenced for further details.

### <span id="page-13-2"></span>**2.6.3 Default Configuration for WebSphere**

The Cúram JAAS login module is configured as a system login module in *WebSphere*. The default, scripted security configuration within *WebSphere* involves the default file-based user registry and the Cúram system login module. The user registry in *WebSphere* is the default authentication mechanism and can be configured to be:

- A custom user registry;
- An LDAP directory server;
- The Local OS or;
- The *WebSphere* file-based repository.

There are multiple system login configurations for *WebSphere*. The Cúram system login module is configured for the DEFAULT, WEB\_INBOUND and RMI\_INBOUND configurations. The same login module is used for all three configurations. *WebSphere* automatically invokes the login modules configured as system login modules under certain circumstances:

• DEFAULT

The login modules specified for the DEFAULT configuration are invoked for authentication of web services and JMS invocations. They are also invoked during the startup phase of *WebSphere*;

• WEB\_INBOUND

The login modules specified for the WEB\_INBOUND configuration are used for authentication of web requests;

• RMI\_INBOUND

The login modules specified for the RMI\_INBOUND configuration are used for authentication of *Java* clients.

The Cúram JAAS login module exists as a login module within a chain of login modules set up in *WebSphere*. It is expected that at least one of these login modules be responsible for adding credentials for the user. By default, the Cúram login module adds credentials for an authenticated user. As a result of this, the configured *WebSphere* user registry handled by a subsequent login module does not add credentials. Therefore, it is not necessary to define Cúram users within the *WebSphere* user registry. This behavior is configurable through the use of the curam.security.user.registry.enabled property set in the AppServer.properties file. The *Cúram Deployment Guide for Web-Sphere Application Server* or *Cúram Deployment Guide for WebSphere Application Server on z/OS* should be consulted for further details on setting this property. Figure 2.3, *[Default Authentication Flow for WebSphere](#page-15-0)* below illustrates the default authentication flow for *WebSphere*. Fig[ure 2.4,](#page-15-1) *Au[thentication Flow for WebSphere with User Registry Enable](#page-15-1)d* below illustrates the authentication flow for *WebSphere* where its user registry is also queried, i.e. where the curam.security.user.registry.enabled property is set to true.

<span id="page-15-0"></span>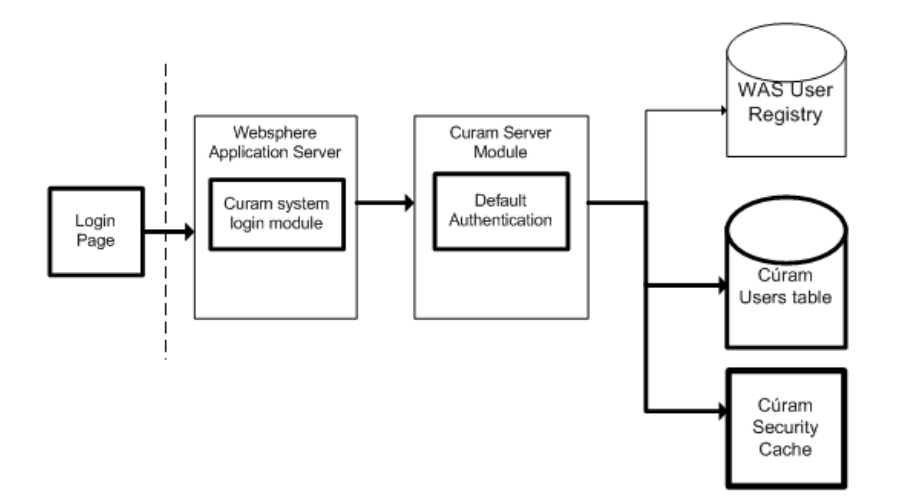

<span id="page-15-1"></span>**Figure 2.3 Default Authentication Flow for WebSphere**

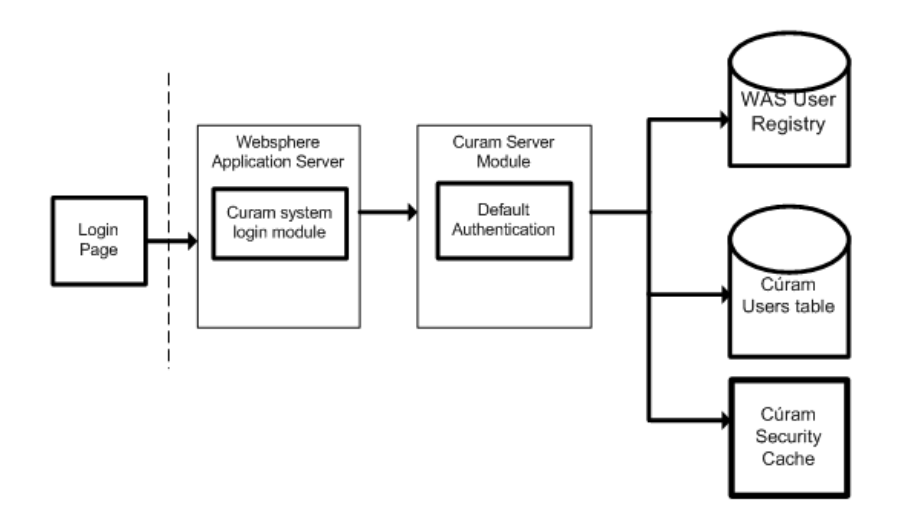

### **Figure 2.4 Authentication Flow for WebSphere with User Registry Enabled**

As part of the security configuration there are certain users that are excluded from authentication and for these users the configured user registry *will* be queried. This list of users is configured automatically to be the *WebSphere* security user, as specified by the security.username property in AppServer.properties and the database user, as specified by the curam.db.username property in Bootstrap.properties. These two users are classified administrative users and not application users. It is

possible to extend this list of excluded users manually, see the *Cúram Deployment Guide for WebSphere Application Server* and *Cúram Deployment Guide for WebSphere Application Server on z/OS* for more information.

**Warning**

ที

The security.username and curam.db.username users are automatically added to the *WebSphere* file-based user repository by the provided configuration scripts. If the configured *WebSphere* user registry is not the default, these users must exist in the alternate *WebSphere* user registry.

### <span id="page-16-0"></span>**2.6.4 Customization of the JAAS Login Module**

It is possible that the Cúram JAAS login module may not support the authentication requirements for a particular custom solution. We strongly recommend that when developing a custom login module, that the Cúram JAAS login module be left in place and used with identity only authentication enabled. However, if deemed necessary, the Cúram JAAS login module can be removed and replaced by a custom solution. If this is the case Support must be consulted.

### **Warning**

i

While it is possible to remove the Cúram JAAS login module completely, it should be noted that users must still exist in the Cúram Users database table for authorization reasons.

The Cúram JAAS login module adds new users to the Cúram Security Cache automatically, and when this Cúram JAAS login module is replaced by a custom JAAS login module, this functionality is no longer present. If a custom JAAS login module is completely replacing the Cúram JAAS login module, it is the responsibility of the custom JAAS login module to ensure an update of the Security Cache is triggered when a new user is added to the database.

### <span id="page-16-1"></span>**2.7 Verification Process for Authentication**

<span id="page-16-2"></span>The type of verifications performed is dependent on the authentication mode being used. Below is a list of the authentication modes/configurations and full details on the verifications completed for each authentication mode.

### **2.7.1 Default Authentication**

Default authentication is part of the out-of-the-box configuration and this mode of authentication involves verifying the username and password specified during login against the Cúram Users database table. All login information in this case is maintained by the *IBM Cúram Social Program Management* application.

<span id="page-16-3"></span>**Default Verification Process**

The verifications performed by the Cúram login module during default authentication are:

- username and password.
- account and/or password expiry.
- username synchronization with security cache.
- break-in detection, e.g. upper limit on password entry attempts, incorrect usernames, password change failures.
- day and time access restrictions day of the week and time range within the day.

The authentication and authorization of usernames is case sensitive by default, however it is possible to disable case sensitive authentication. If duplicate case insensitive usernames exist (e.g. caseworker, CaseWorker), authentication will fail due to an ambiguous username. [Section 9.2,](#page-41-0) *Changing [the Case-Sensitivity of the Username](#page-41-0)* should be referenced for further details on this.

#### **Authentication Attempts**

Authentication failures are not reported directly to a client as this would provide extra information to an intruder attempting to break into the system. For example, reporting an incorrect password would indicate that the username is valid. All authentication attempts (both success and failure) are instead logged in a database table called the AuthenticationLog. [Section 10.4,](#page-48-0) *[Analyzing the AuthorisationLog Database Tab](#page-48-0)le* should be consulted for further details.

### **Customization of Default Authentication**

<span id="page-17-0"></span>The default implementation cannot be customized, but the ability to add extra verifications is available by implementing the custom authenticator. [Sec](#page-19-1)tion 2.7.4, *[Custom Verifications](#page-19-1)* should be referenced for further details.

### **2.7.2 Identity Only Authentication**

Authentication can be configured to perform identity-only verification, in place of the default verifications listed in Section 2.7.1.1, *[Default Verifica](#page-16-3)[tion Process](#page-16-3)* above.

Identity only verification means that the authentication mechanism only ensures that the username for the user logging in exists on the Cúram Users database table. Full authentication must be completed by an alternative mechanism, to be configured in the application server.

An example of an alternative mechanism is an LDAP directory server, which is supported as an authentication mechanism by both the *WebSphere* and *WebLogic Server* application servers. Another alternative is to use a Single Sign-On Solution for authentication, or to implement a custom login module. For custom application server solutions the IBM or Oracle documentation should be consulted.

With identity-only authentication (as for default authentication), entries are added to the AuthenticationLog database table at the end of the authentication process.

For a successful login the following status is used:

• AUTHONLY

For a failure scenario, the following status is used:

• BADUSER

This is the only possible failure scenario where a user does not exist.

The loginFailures and lastLogin fields of the AuthenticationLog are not set. This is true even if customized verifications are implemented.

When the password expiry information for a user is set (on the Cúram Users database table), the password expiry warning will be displayed if it is about to expire. With identity-only authentication this warning is misleading. It is recommended that any fields relating to the authentication verifications, such as password expiry or account enabled, are not used if identity-only authentication is enabled.

When identity-only authentication is enabled, security is not used for authentication but is still used for authorization purposes. As a result of this, all users requiring access to the application must still exist in the Cúram Users database table, as well as in the alternative authentication mechanism, e.g., LDAP. It is important to note that there are two users that must exist in both locations, i.e. the SYSTEM user and the DBTOJMS user. C[hapter 5,](#page-28-0) *[Security for Alternative Client](#page-28-0)s* should be consulted for further details on these users.

Section 9.4, *[Configuring Identity Only Authenticatio](#page-42-1)n* should be consulted for details on how to configure identity only for an application server.

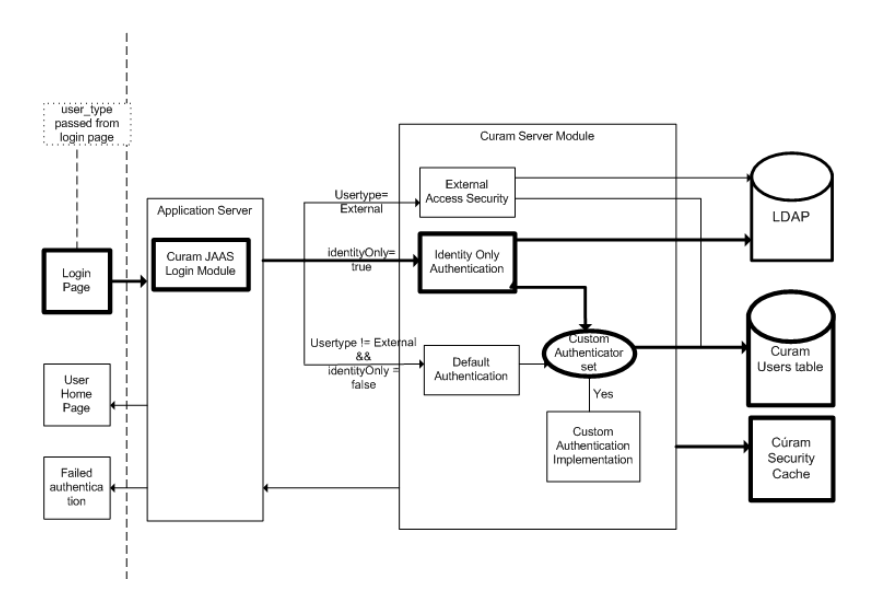

**Figure 2.5 Identity Only Authentication**

**Customization of Identity Only Authentication**

<span id="page-19-0"></span>The identity-only implementation cannot be customized, but extra verifications can be added by implementing the custom authenticator. [Section 2.7.4,](#page-19-1) *[Custom Verifications](#page-19-1)* should be consulted for further details.

### **2.7.3 External Access Security Authentication**

The architecture allows a developer to implement their own custom authentication solution for external users by providing a "hook" into the existing authentication and authorization infrastructure of the *SDEJ*.

To "hook" the custom solution into the application the curam.util.security.ExternalAccessSecurity interface must be implemented. The implementation of this interface is used during the authentication and authorization process to determine required information relating to the External User. Chapter 11, *[Customizing External User](#page-50-0) [Applications](#page-50-0)* should be consulted for further details.

### <span id="page-19-1"></span>**2.7.4 Custom Verifications**

Support is provided for adding custom verifications to the authentication process e.g., a user may be required to answer a security question that must then be verified. The custom code, if implemented, is invoked after the relevant *IBM Cúram Social Program Management* verifications or identity assertion, and only if they have been successful.

After the custom verifications are invoked, the authentication process will update the relevant fields on the Users database table.

Section 9.3, *[Adding Custom Verifications to the Authentication Pro](#page-41-1)cess*

should be consulted for further details.

# Chapter 3

### Authorization

### <span id="page-21-1"></span><span id="page-21-0"></span>**3.1 Overview**

In *IBM Cúram Social Program Management* the process of granting or refusing a user access to functional elements of an application is called authorization. The functional element can be anything to which a unique identifier can be attached, such as:

- a server process call,
- an element of the application that requires security checking, e.g. a series of registered welfare products.

Access to the functional element is controlled by a Security Identifier (SID) that forms part of the *IBM Cúram Social Program Management* authorization data. This data is linked to a user and can be configured through the Cúram Administration screens or through the Data Manager. The *Cúram Server Developer's Guide* should be consulted for further details.

The security data created for authorization is central to the processing performed during every client-server call, and it is important that access be optimized for performance reasons. The Cúram Security Cache is responsible for caching authorization data for a user. Section 4.2, *[Cúram Security Cache](#page-25-2)* should be consulted for further details.

<span id="page-21-2"></span>The following sections describe the relationship for these authorization concepts and how this works within *IBM Cúram Social Program Management*.

### **3.2 Users, Roles and Groups**

The security information associated with an application must first be organized into security profiles before it can be utilized in a runtime environment. A security profile consists of a security role, one or more security groups and the associations between security identifiers (SIDs) and securable elements of an application.

Every authorized user is assigned a security role during security configuration and these roles are associated with a number of security groups. Each security group is associated with a number of security identifiers. The security identifier represents the securable elements of *IBM Cúram Social Program Management*, e.g., a method or a field. The role, groups and identifier information is stored on the database in a number of tables and is configured using the application Data Manager or the Cúram Administration screens.

This data structure makes it possible to authorize every user against any secured element of an application. This is a powerful and flexible method of providing authorization to Cúram users.

There is a minimum set of SIDs required for a user to operate the Social Program Management Platform application. These SIDs are associated to the out-of-the-box BASESECURITYGROUP group. The EJBServer/ components/

core/data/initial/handcraftedscripts/Supergroup.sql file should be consulted to identify the list of these SIDs. This file is responsible for linking the SIDs to the BASESECURITYGROUP outof-the-box.

<span id="page-22-0"></span>A simple way to ensure that all users have the privileges from this set of SIDs is to create a single security group for them and then associate that security group with every security role in the system.

### **3.3 Security Identifiers (SIDs)**

Every secured element in *IBM Cúram Social Program Management* is given a security identifier (SID) that is unique across the entire application.

The authorization process is built into the infrastructure and once the securable elements have been identified, the rest is handled by code generators, scripts and the Cúram Administration screens. The analysis of what elements must be securable is a manual process that must be done by the developer or security administrator. This section outlines the infrastructure available to set up authorization.

The first type of authorization to consider is that of the process method(facade) also known as *function-level security*. In the Cúram model, a developer may choose if security is switched on or off at the process method level. The option applies only to Business Process Objects (BPOs) since they encapsulate the calls exposed to the client. Entity object methods are not included in the authorization process.

There are a number of types of SIDs and these include:

- Function Identifiers (FIDs)
- Field Level Security Identifiers
- User defined SID types.

### <span id="page-23-0"></span>**3.3.1 Function Identifiers (FIDs)**

Function identifiers (FIDs) are a specialized type of security identifier (SID) where the type is set to FUNCTION. When a method is made publicly accessible (by setting the stereotype as facade in the model), a FID is generated for that method and security is automatically switched on.

<span id="page-23-1"></span>It is possible to switch security off for a process method at design time. [Sec](#page-46-1)tion 10.1.3, *[Switching Security off for a Process Meth](#page-46-1)od* should be referenced for further details on this.

### **3.3.2 Field Level Security Identifiers**

The Field Level SID allows authorization to be applied to specific fields on a publicly accessible method. At runtime, if a user does not have access rights to view the field to be displayed, the contents of the field are displayed as a number of asterisks (\*\*\*). For more information on Field Level SIDs, the *Cúram Modeling Reference Guide* should be consulted.

### <span id="page-23-2"></span>**3.4 User Defined SIDs**

In the previous sections, we have described

#### **FIDs;**

An automatically generated SID of type function.

#### **Field Level SID;**

Security applied to specific fields on a method.

There is also the concept of a user defined SID. The authorization process is sufficiently flexible to accommodate any securable element of an *IBM Cúram Social Program Management* application. The developer can effectively customize the authorization process by defining new *types* of SIDs. The new types represent a conceptual element requiring security. The following server interface method enables authorization to be invoked directly on these new user defined SID types.

curam.util.security.Authorisation.isSIDAuthorised()

Out-of-the-box, the LOCATION and PRODUCT SIDs are SIDs of this type. Using the above method there is effectively no limit to the SID types that can be defined. Section 10.3, *[Authorizing New SID Types](#page-47-1)* should be consulted for further details.

### <span id="page-23-3"></span>**3.5 Runtime Authorization**

The *IBM Cúram Social Program Management* infrastructure performs authorization checks from both the web client and server side.

### <span id="page-24-0"></span>**3.5.1 Client Authorization Checks**

Before a user can access a method or field, the web client performs authorization checks before the page is initially loaded. If the user does not have access, the client authorization check fails, and the server is not invoked. This check is configurable in the curam-config.xml by setting the SE-CURITY\_CHECK\_ON\_PAGE\_LOAD property. Section 3.12.13 General Configuration in the *Cúram Web Client Reference Manual* should be consulted for further details on this.

<span id="page-24-1"></span>By default any such web client authorization failures are not recorded. This behavior is configurable. Section 10.2, *[Controlling the Logging of Authoriz](#page-47-0)[ation Failures for the Client](#page-47-0)* should be consulted for further details.

### **3.5.2 Server Authorization Checks**

To cater for other access to *IBM Cúram Social Program Management*, and where the web client authorization check is disabled, there is a second level authorization check made by the server. This server side check will always log authorization failures, and the client property does not affect this logging.

The log of all authorization failures is stored on the database to allow these failures to be audited at a later stage. The AuthorisationLog table contains the User Name and Security Identifier for the failed authorization, as well as a timestamp indicating when the failure occurred. S[ection 10.4,](#page-48-0) *Analyzing [the AuthorisationLog Database Table](#page-48-0)* should be consulted for further details on the AuthorisationLog table.

## Chapter 4

## <span id="page-25-0"></span>Security Data Caching

### <span id="page-25-1"></span>**4.1 Overview**

<span id="page-25-2"></span>This chapter describes the Cúram Security Cache, which stores all authorization data for a user. Details on the *WebSphere* cache and how this affects the authentication of a user at login are also included in this chapter.

### **4.2 Cúram Security Cache**

Security information from the database tables supporting the profiles mentioned in Section 3.2, *[Users, Roles and Groups](#page-21-2)* is cached by the infrastructure. This is done to optimize the search and retrieval of data during the authorization process.

To optimize performance, the cache is loaded on demand as security authorization requests come into the application and is a shared resource. For application code, the cache is a protected resource and cannot be accessed directly. It is accessible, for queries only, through the authorization interface (curam.util.security.Authorisation) which allows a developer to implement a customized authorization procedure. Se[ction 10.3,](#page-47-1) *[Authorizing New SID Types](#page-47-1)* should be referenced for further details on this.

When the curam.security.casesensitive property is set to false the security cache will store all usernames in upper case and all queries to the cache will automatically change the specified username into the upper case equivalent. It is also worth noting that the existence of duplicate case insensitive usernames will cause a fatal error during the initialization of the security cache. Section 9.2, *[Changing the Case-Sensitivity of the Username](#page-41-0)* should be consulted for further details on this.

### <span id="page-25-3"></span>**4.2.1 Cache Refresh**

As security data is so important to the operation of *IBM Cúram Social Pro-*

*gram Management*, the cache must be refreshed whenever any changes have been made to security related database tables. The refreshing of the Cúram Security Cache is an asynchronous process.

### **Cache Refresh Failure**

The refreshing of the Cúram Security Cache is triggered by either an application reboot, or by the system administrator (sysadmin) via the Cúram Administration screens, therefore, the administrator receives no feedback if the cache reload fails. Having to check the system logs or manually verify the application following a refresh to verify its success can be cumbersome. It is therefore recommended that the optional callback interface for providing feedback in the event of a cache reload failure be implemented. [Section 9.5,](#page-42-2) *[Adding the Cache Refresh Failure Callback Interfac](#page-42-2)e* should be consulted for further details.

### <span id="page-26-0"></span>**4.3** *WebSphere* **Caching Behavior**

*WebSphere* caches user information and credentials in its own security cache. The Cúram login module will not be invoked while a user entry is valid in this cache. The default invalidation time for this security cache is ten minutes, where the user has been inactive for ten minutes.

For example, the first time a user logs into the application from the web client they will be requested for their username and password. The Cúram login module will be invoked, and will authenticate the information specified. If the same user opens a second new web browser and attempts to access the application, they will again be requested for their username and password. When *WebSphere* receives this information it will query the security cache to determine if the username and password are already in the cache. If they are, and the password matches, *WebSphere* will not query the login modules.

The impact of this behavior is that any modifications to a user's account restrictions or password will not take effect until the user has been invalidated from the *WebSphere* security cache.

For more information on this behavior consult the IBM Documentation.<sup>[1](#page-27-0)</sup>

### **Notes**

<span id="page-27-0"></span><sup>1</sup> An IBM Technical Note detailing the *WebSphere* security cache behavior is available here: ht[tp://www-1.ibm.com/support/docview.wss?uid=swg21238913](http://www-1.ibm.com/support/docview.wss?uid=swg21238913)

## Chapter 5

## <span id="page-28-0"></span>Security for Alternative Clients

### <span id="page-28-1"></span>**5.1 Overview**

There are processes that may not be associated with a specific logged in user. These include alternative clients, e.g. non-web processes such as batch processing, web services and deferred processing. As any process that interacts with a *IBM Cúram Social Program Management* application must be authenticated, a valid user must exist for each of these processes. The following sections provide details on the users that must exist on the Cúram Users table as well as details on the processes that depend on these users.

### <span id="page-28-2"></span>**5.1.1 Mandatory Cúram Users**

A number of users must always exist in the Cúram Users database table. These users are necessary for application processes such as deferred processing and workflow. If these users do not exist, then authentication will fail and subsequently these processes will fail.

#### i **Note**

The usernames and passwords are detailed below. These passwords are documented here as they are stored in their encrypted form as shipped out-of-the-box.

The usernames and passwords for each of the processed below are the default out-of-the-box credentials and it is recommended that these credentials be changed for security reasons.

These users include:

**SYSTEM** 

The SYSTEM user is the user under which JMS messages are executed. This user must exist and the username is case sensitive. Se[ction 5.1.4,](#page-30-0) *[JMS Messaging](#page-30-0)* should be referenced for further details.

### • DBTOJMS

The DBTOJMS user is the default user under which the Database to JMS (DBToJMS) trigger for batch processing is executed. This user must exist and the username is case sensitive. [Section 5.1.3,](#page-29-1) *Batch Pro[cessing](#page-29-1)* should be referenced for further details.

**WEBSVCS** 

<span id="page-29-0"></span>The WEBSVCS user is the default user under web services are executed. This user must exist and the username is case sensitive. Section 5.1.2, *[Web Services](#page-29-0)* should be referenced for further details.

### **5.1.2 Web Services**

For *Apache Axis2* (the recommended implementation for web services) there are default credentials for authentication. A user has the ability to change these credentials at a global level or per service if required. To ensure that web services are not vulnerable to a security breach this default user is not authorized to access web services by default. For authorization, a web service must be associated with a security group and in turn a security role that is linked to the user (e.g. WEBSVCS) in order to access it. Ensuring the user is authorized is a manual process. Please see the *Customizing Receiver Runtime Functionality* section in the *Cúram Web Services Guide* for further details on web services and also the chapter on Authorization in this book.

For *Apache Axis* 1.4, i.e. legacy web services, once a process is modeled as a web service, this web service will automatically be logged into the application using default credentials. This default user is set up for authorization automatically, i.e. the user will have access to the web service created. Therefore caution is advised when making a class visible as a web service. Please see the *Legacy Inbound Web Services* section within the *Cúram Web Services Guide*.

<span id="page-29-1"></span>There are a number of other topics related to the security of web services for example, encrypting data - using Rampart. The *Cúram Web Services Guide* should be consulted for further details on these.

### **5.1.3 Batch Processing**

Since the Batch Launcher does not require the application server to be running, it does not perform any application level authentication or authorization. It must only authenticate against the database. The same credentials as used by the application server (located in %SERVER\_DIR%/project/properties/Bootstrap.propertie s) are used by the Batch Launcher to connect to the database and run batch programs.

The Batch Launcher or batch programs can optionally trigger the application server to begin a DB-to-JMS transfer. This involves logging in and in-

voking a method on the server, which in turn requires a valid username and password. By default the DB-to-JMS transfer operation uses default credentials; therefore, the DBTOJMS account must exist on the Cúram Users table and must be enabled and assigned the role 'SYSTEMROLE' to allow authorization. The locale DB-to-JMS transfer is the default locale for this user as specified in field 'defaultLocale' on the Users table.

The Security Considerations section in the *Cúram Batch Processing Guide* guide should be consulted for further details on changing the user for the DB-to-JMS transfer.

<span id="page-30-0"></span>The property batch.username can be used to specify the user name for the operations run by the Batch Launcher. This is set using the -D parameter. For example: build runbatch -Dbatch.username=admin

### **5.1.4 JMS Messaging**

JMS messages are used for communication purposes by deferred processes and Workflow. Since JMS messages are triggered by the application server and need to interact with the *IBM Cúram Social Program Management* application, valid Cúram credentials must exist. The SYSTEM user account must exist on the Cúram Users table and must be enabled and assigned the role 'SYSTEMROLE' to ensure authorization. The locale for JMS messages is the default locale for this user as specified in field 'defaultLocale' on the Users table.

<span id="page-30-1"></span>It is possible to change the SYSTEM username during or after the deployment of the application. For more information the *Cúram Server Deployment Guide* for the relevant application server should be consulted.

### **5.1.5 Deferred Processing**

A deferred process in *IBM Cúram Social Program Management* is a business method that is invoked asynchronously. As deferred processes interact with the application, valid Cúram credentials must exist. The SYSTEM user account must exist on the Cúram Users table and must be enabled and assigned the role 'SYSTEMROLE' to ensure authorization. The locale for deferred processes is the default locale for this user as specified in field 'defaultLocale' on the Users table. In the case of offline unit-testing of deferred processes, the username is blank and the effective locale is the default locale for the *IBM Cúram Social Program Management* server.

## Chapter 6

### <span id="page-31-0"></span>External User Applications

### <span id="page-31-1"></span>**6.1 Overview**

The *IBM Cúram Social Program Management* default, out-of-the-box application is enabled for internal users. Internal users are users that exist on the Cúram Users database table. A typical internal user would be a case worker who creates and manages claims for participants and has full access to the application. The infrastructure provides functionality for authenticating and authorizing these internal users.

There is also the concept of a user that needs to securely access parts of the *IBM Cúram Social Program Management* application. These users are outside the organisation. Their access is limited. These users are considered external users and authentication for these users is completely customizable through the use of the External Access Security hook point provided. As external users are processed differently to internal users, a specific web application is required for external users.

### <span id="page-31-2"></span>**6.2 External User Applications**

When developing an application for an external user, the following must be implemented:

- An external user client application, i.e., a separate EAR file containing the web client application.
- A custom logon.jsp, where the external application must pass in a parameter user type indicating an external user is logging in.
- An implementation of the curam.util.security.ExternalAccessSecurity interface. This interface contains methods responsible for the authentication and authorization of an external user.

As well as there being internal and external user types. There can also be different types of external users. For example, there may be an external user of type 'PUBLIC' who could have limited access to an external application. There could be another external user of type 'PROVIDER' who is a registered external user. The ability to have different types of external users provides more flexibility within an external application, allowing finer grained control over authentication of the external user based on the external user type.

### <span id="page-32-0"></span>**6.3 User Scope**

There are two different types, or scopes, of users within the *IBM Cúram Social Program Management* application: internal and external. The type of a user is determined in one of the following ways:

By the Cúram Security Cache;

If the user exists in the Cúram Security Cache, the type is assumed to be in internal. If the user does not exist in the cache, the type is assumed to be external. In this case, (which is the default behavior) all usernames, internal and external, must be unique.

By the UserScope custom interface;

If the UserScope custom interface is implemented. This custom interface, takes precedence over the check for a user in the Cúram Security Cache to determine the user type. Consult Section 11.6, *[Determining if a](#page-58-1) [User is Internal or External using the UserScope Interfa](#page-58-1)ce* for further details.

When the type of a user is external the implementation of the curam.util.security.ExternalAccessSecurity.getSecur ityRole() method will be used to determine the user role instead of the internal security roles. Section 11.5.3, *[Authorizing an External User](#page-55-0)* should be consulted for further details on this method.

To support alternative methods for determining if a user is internal or external the custom interface, UserScope, is available. Consult [Section 11.6,](#page-58-1) *[Determining if a User is Internal or External using the UserScope Interface](#page-58-1)* for more details.

### <span id="page-32-1"></span>**6.4 Deployment of an External Application**

When deploying an application to an application server, the security configuration for the application server is applicable to all *IBM Cúram Social Program Management* applications deployed to that application server instance. Therefore, care must be taken when considering the deployment architecture for more than one application. This is important when deciding if an internal and external application will be deployed to the same application server instance.

An example of some considerations to think about are:

- Is identity only being used for internal users?
- Is an alternative authentication mechanism used , e.g., LDAP;
- Will both internal and external users be authenticated by LDAP?

The answers to the considerations above will affect the setting of the application server properties (i.e. properties specified in the AppServer.properties file), that affect the behavior of the Cúram JAAS login module. These considerations will also drive the implementation of the  $Ex$ ternalAccessSecurity interface for external users.

The application server properties in the Cúram JAAS login module allow for finer grained control over the authentication of user types. External users and internal users can be authenticated differently, as can different types of external users, in a situation where the internal and external applications are deployed to the same application server. These properties include the following:

• curam.security.user.registry.disabled.types;

Set this property to a comma separated list of user types for which the application server user registry *will not* be queried, i.e. the implementation within the ExternalAccessSecurity.authenticateUser() method is responsible for authenticating the external user of this type. For example, LDAP could be configured to be the user registry.

• curam.security.user.registry.enabled.types.

Set this property to a comma separated list of user types for which the user registry *will* be queried, i.e., the implementation within the ExternalAccessSecurity.authenticateUser() method does not have to fully authenticate the user. The user registry will be responsible for authenticating this type of external user. For example, LDAP could be configured as the user registry, and in this case, LDAP could be responsible for the authentication of these external user types.

These properties are dependent on the implementation of the ExternalAccessSecurity interface.

Consider the following example project requirements:

- An internal user must authenticate with LDAP.
- An external user of type 'EXT\_PUBLIC' must authenticate with *IBM Cúram Social Program Management* and not LDAP;
- An external user of type, 'EXTERNAL' must authenticate with LDAP only and not *IBM Cúram Social Program Management*.
- Both the internal and external applications are deployed to the same application server instance.

The following settings could cater for the example above:

- curam.security.check.identity.only set to true;
- curam.security.user.registry.disabled.types=EXT\_ PUBLIC.

As well as the properties being set, the implementation of the ExternalAccessSecurity interface must have the logic to cater for the different types of external users and how they will be authenticated.

## Chapter 7

## <span id="page-35-0"></span>Using Single Sign On

### <span id="page-35-1"></span>**7.1 Overview**

The number of applications in an enterprise often results in an increase in the number of usernames and passwords in use, resulting in poor user experience and additional cost of maintaining them. Multiple user names and passwords also compromise security as users either choose very simple passwords or write down their passwords in easy to find locations. For the system administrators additional applications result in an increased directory maintenance effort and fielding increased help desk calls to reset passwords. Some of the problems caused by additional applications can be resolved by using single sign-on functionality. Single sign-on (SSO) functionality allows users to access multiple secure applications by authenticating only once.

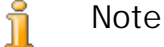

Secure refers to applications that require users to be authenticated before accessing the functionality

Single sign on is supported for the supported application servers, by allowing alternative mechanisms to be used alongside the Cúram login module. The implementation of an SSO solution is the responsibility of the custom implementation. It is recommended that a third party tool be used, e.g. *IBM® Tivoli®* or *CA SiteMinder*.

<span id="page-35-2"></span>This chapter describes the application server properties that allows use of an SSO solution. The *Single Sign On for Cúram: An Example Guide* should be consulted for details on how to implement a Single Sign On solution.

### **7.2 Single Sign On with WebSphere**

When SSO is required with *WebSphere*, it can be achieved using the *Web-Sphere* lightweight third-party authentication mechanism (LTPA) and additional custom login modules. The LTPA protocol results in a token being created for an authenticated user. In *WebSphere*, a token is generated once credentials are added for an authenticated user. This token is then used to retrieve identity information for an authenticated user in an SSO environment.

Security is implemented as a Cúram login module within a chain of login modules set up in *WebSphere*. It is expected that at least one of these login modules be responsible for adding credentials for the user. By default, the Cúram login module adds credentials for an authenticated user. As a result of this, the configured *WebSphere* user registry handled by a subsequent login module does not add credentials. The recommended approach to implementing an SSO solution is to add a custom login module somewhere along the chain of login modules.

The ability to disable the addition of credentials for an unauthenticated user is provided, thus enabling an SSO solution to be implemented.

The Cúram JAAS login module for *WebSphere* checks if an LTPA token exists within *WebSphere* using the WSCredTokenCallbackImpl callback for *WebSphere*. If this token exists and is valid, then no authentication is performed by the Cúram login module.

Credentials may be added to the *WebSphere* user registry. Credentials include authentication information on the user logging in, including the unique identifier for the user. *WebSphere* checks that credentials exist for a user after all configured system login modules have executed, if the credentials exist, then the *WebSphere* user registry is not queried. Credentials are not added by the Cúram JAAS login module if the following settings are in place:

- curam.security.check.identity.only property is set to true.
- curam.security.user.registry.enabled property is set to true.

As mentioned in Section 6.4, *[Deployment of an External Application](#page-32-1)*, there are properties relating to the type of external user that control if credentials are added to *WebSphere* for a specific external user type. These include:

- curam.security.user.registry.enabled.types property.
- curam.security.user.registry.disabled.types property.

These properties provide fine grained control over authentication for external user types.

<span id="page-36-0"></span>In the case where the Cúram JAAS login module does not add credentials, the *WebSphere* user registry will be queried to attempt to add credentials for the user.

### **7.3 Single Sign On for WebLogic Server**

When SSO is required with *WebLogic Server*, it can be achieved by using the *WebLogic Server* authentication provider or a custom authentication provider. Consult the *WebLogic Server* documentation for further information on authentication providers. *WebLogic Server* expects credentials/principals and the group the user belongs to, to be added by the configured authentication provider. For an SSO solution the Cúram JAAS login module does not add credentials to the JAAS subject to allow for an alternative authentication provider to be responsible for adding credentials.

Credentials are not added if the following settings are in place:

- curam.security.check.identity.only is set to true.
- curam.security.user.registry.enabled is set to true.

As mentioned in Section 6.4, *[Deployment of an External Application](#page-32-1)*, there are properties relating to the type of external user that control if credentials are added to *WebLogic Server* for a specific external user type. These include:

- curam.security.user.registry.enabled.types property.
- curam.security.user.registry.disabled.types property.

These properties provide fine grained control over authentication for external user types.

The responsibility for adding credentials is left to another authentication provider, i.e., the main authentication provider for authenticating the user. In an SSO scenario, only one of the authentication providers needs to add credentials to the JAAS subject during the commit() method of the login module for a user

## Chapter 8

## <span id="page-38-0"></span>Other Security Considerations

### <span id="page-38-1"></span>**8.1 Overview**

Another important security concern is protecting content as it is entered, displayed and transferred across the network for the *IBM Cúram Social Program Management* application. The default configuration uses SSL provided by the application server to secure content as it is transferred.

In addition to this, during the development lifecycle, industry leading products are used to regularly monitor for security vulnerabilities in the application. Examples of such potential vulnerabilities include: cross site scripting, and SQL injection. Such threats are resolved within the infrastructure when discovered.

<span id="page-38-2"></span>It is recommended that customers perform similar security monitoring of their application.

### **8.2 SSL Settings for the Application**

SSL is on by default for access to the web application. This ensures a secure SSL connection between the client and server and also ensures data is encrypted. SSL is turned on for the client through settings in the web.xml file for the web client application. SSL is turned on at the application server level by settings in *WebLogic Server* and *WebSphere*. These settings for the application servers are done through the *IBM Cúram Social Program Management* configuration scripts.

#### i **Important**

The configuration scripts ensure SSL is turned on by default, however, this is a default configuration that must be updated and new certificates must be established for the SSL protocol.

It is recommended to leave SSL on for access to the *IBM Cúram Social Pro-*

*gram Management* application, however depending on specific project configurations, there may be a need to turn SSL off for the application.

It is possible, but not recommended to turn off SSL. Se[ction 9.6,](#page-42-3) *Turning [Off SSL Settings for the Application](#page-42-3)* should be consulted for further details.

## Chapter 9

## <span id="page-40-0"></span>Customizing Authentication

### <span id="page-40-1"></span>**9.1 Customizing the Login Page**

The default out-of-box login screen is represented by the logon. jsp file located in the lib/curam/web/jsp directory of the Client Development Environment for *Java* (CDEJ). The logon, jsp file can be customized by creating a copy of the out-of-the-box file and placing this in a webclient/components/<custom>/WebContent folder, where *<custom>* represents the name of the custom web client component.

<span id="page-40-2"></span>The section on Login Pages in the *Cúram Web Client Reference Manual* has guidelines on what needs to remain in place in the logon.jsp file and should be referenced for further details.

### **9.1.1 Applying Styling to the Login Page**

Styling changes can be applied to the  $logon$ . jsp in the usual way, i.e., by adding the relevant CSS to any .css file in the custom component. The *Cúram Web Client Reference Manual* should be consulted for details on styling.

### <span id="page-40-3"></span>**9.1.2 Enabling Usernames With Extended Characters for Web-Logic Server**

If the *WebLogic Server* application server is not being used, this section can be ignored.

In the event that you have Cúram user names or passwords with extended characters (e.g. "üßer") *WebLogic Server* provides a proprietary attribute, j\_character\_encoding, which must be added to the logon.jsp form-based login page. The *WebLogic Server* documentation should be consulted for more information. The attribute must be added to the table element in the logon.jsp file, as illustrated below: Example 9.1, *WebLogic*

*[Server Support for Logins With Extended Characters](#page-41-2)*.

<span id="page-41-2"></span><input type="hidden" name="j\_character\_encoding" value="UTF-8"/>

<span id="page-41-0"></span>**Example 9.1 WebLogic Server Support for Logins With Extended Characters**

### **9.2 Changing the Case-Sensitivity of the Username**

The curam.security.casesensitive property controls the case sensitivity of usernames. By default, this is set to true in the Application.prx file. When set to false in the Application.prx file, this will result in the authentication and authorization mechanisms ignoring the case of the username.

<span id="page-41-1"></span>The *Cúram Configuration Settings* chapter in the *Cúram Server Developer's Guide* should be consulted for further details on the Application.prx file.

### **9.3 Adding Custom Verifications to the Authentication Process**

To add custom verifications, the curam.util.security.CustomAuthenticator interface must be implemented. This interface contains one method - authenticateUser(). The authenticateUser() method is invoked for both default authentication and identity only authentication. The results of this method are expected to be an entry from the curam.util.codetable.SECURITYSTATUS codetable. In the case of successful authentication, the result must be curam.util.codetable.SECURITYSTATUS.LOGIN

For authentication failures anything, including null, can be returned. It is recommended though that another code from the curam.util.codetable.SECURITYSTATUS codetable be used. This codetable can be extended to include custom codes as detailed in the chapter on Code Tables in the *Cúram Server Developer's Guide*.

After the custom verifications are invoked, the authentication process will update the relevant fields on the Users database table. For example, if the result of the customized verifications is not SECURITYSTATUS.LOGIN the number of login failures is increased by 1, and if the break-in threshold is reached, the account will be disabled. Alternatively, if the result is SE-CURITYSTATUS. LOGIN, the login failures are reset to  $0$  and the last successful login field is updated.

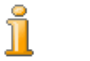

**Note**

When identity-only authentication is enabled the fields of the Users database table are not updated, irrespective of the result of the cus<span id="page-42-0"></span>tom verification.

### **9.3.1 Configuring the Custom Authenticator**

To configure the application to use this custom extension, the property curam.custom.authentication.implementation in the Application.prx must be set to the fully qualified name of the class implementing the CustomAuthenticator interface.

<span id="page-42-1"></span>The *Cúram Configuration Settings* chapter in the *Cúram Server Developer's Guide* should be consulted for further details on the Application.prx file.

### **9.4 Configuring Identity Only Authentication**

To configure identity-only authentication the curam.security.check.identity.only property should be set to true in the AppServer.properties file before running the **configure** target. It is also possible to set this property once the application is deployed through the application server console. For more information on configuring the application server the *Cúram Server Deployment Guides* for the application server being used should be consulted.

### <span id="page-42-2"></span>**9.5 Adding the Cache Refresh Failure Callback Interface**

The new callback class must implement the interface: curam.util.security.SecurityCacheFailureCallback in a class that has a public default constructor. The implementation of the callback is registered by setting the application property curam.security.cache.failure.callback to the name of the implementation class. If the property is not set, no attempt is made to invoke a callback handler.

### <span id="page-42-3"></span>**9.6 Turning Off SSL Settings for the Application**

SSL is on by default for access to the *IBM Cúram Social Program Management* application. This ensures a secure SSL connection between the client and server and also ensures data is encrypted. SSL can be turned on and off for the client through settings in the web.xml file for the web client application, and at the application server level by settings in *WebLogic Server* and *WebSphere*. These settings for the application servers are configured via the configuration scripts. It is recommended to leave SSL on for access to the application, however depending on specific project configurations, there may be a need to turn SSL off for the application. The following sections detail how to do this.

### <span id="page-43-0"></span>**9.6.1 Modifying the web.xml File for the Client Application**

This can be modified by changing the <transport-guarantee> from CON-FIDENTIAL to NONE in the web.xml file. Note, this does not disable access to the web client over HTTPS, but enables additional access via HTTP. For further details on modifying the web.xml file, the section on *Customizing the Web Application Descriptor* in the *Cúram Web Client Reference Manual* should be referenced. An example of setting this property is below:

```
<user-data-constraint>
<transport-guarantee>NONE</transport-guarantee>
</user-data-constraint>
```
### <span id="page-43-1"></span>**9.6.2 Modifying the Application Server Configuration**

Modifying the configuration for *WebSphere* can be done in one of two ways. The first approach below being the recommended approach.

- Use the existing non-secure port, setup by default for Web Services (recommended approach). This caters for both SSL and non-SSL connections.
	- 1. Navigate to Environment -> Virtual Hosts -> client\_host->Host aliases
	- 2. Click New and enter \* for host name and 9082 for port number, then click OK
	- 3. On the next page click Save to store your new value to the server configuration. Please note that the port 9082 corresponds to the CuramWebServicesChain configured in the default client application and this port is now the port that can be used to access the application using HTTP
- Reuse the current SSL port of 9044 :

The current port can be set up as a non-secure port. The steps to do this are described in the *Cúram Deployment Guide for WebSphere Application Server* - Section A.2.11 Server Configuration - Set up port access. Follow Steps 7 to 11 inclusive. The only difference for Step 11, is that that the Transport Chain Template should be set to 'WebContainer' (and not WebContainer Secure).

# Chapter 10

### <span id="page-44-0"></span>Customizing Authorization

### <span id="page-44-1"></span>**10.1 Overview**

<span id="page-44-2"></span>This chapter details how to set up authorization for users.

### **10.1.1 Creating Authorization Data Mapping**

The authorization data for a user can be set up through the use of the Data Manager (DMX files) or through the Cúram Administration screens. The *Cúram System Configuration Guide* should be consulted for details on identifying how to group security from a business perspective.

To create a new security role for a user, the security identifiers (SIDs) that the user must have access to, need to be identified. These SIDs should then be organized into groups of SIDs. The role, groups and SIDs, once identified, need to be set up on the security tables that these represent.

Security data is considered essential for the set up of a *IBM Cúram Social Program Management* application. As such, the examples below describe adding security data to the data/initial directory within the component.

**Creating a New Security Role**

To create a new security role, a new entry must be added to the SecurityRole database table, setting the rolename attribute.

To do this, create/add to the SecurityRole.dmx file in the %SERVER\_DIR%/components/<custom>/data/initial, where <custom> is any new directory created under components that conforms to the same directory structure as components/core.

**Creating a New Security Group**

To create a new security group, a new entry must be added to the Security-Group database table setting the groupname attribute.

To do this, create/add to the SecurityGroup.dmx file in the %SERVER\_DIR%/components/<custom>/data/initial, where <custom> is any new directory created under components that conforms to the same directory structure as components/core.

**Linking the Security Group to the Security Role**

The security role must be linked to the security group. To do this, create a new entry in the SecurityRoleGroup table, setting the rolename and groupname attributes.

To do this, create/add to the SecurityRoleGroup.dmx file in the %SERVER\_DIR%/components/<custom>/data/initial, where <custom> is any new directory created under components that conforms to the same directory structure as components/core.

**Creating the Security Identifier (SID)**

The create a new SID, an entry must be added to the SecurityIdentifier table, setting the sidname and sidtype attributes.

To do this, create/add to the SecurityIdentifier.dmx file in the %SERVER\_DIR%/components/<custom>/data/initial, where <custom> is any new directory created under components that conforms to the same directory structure as components/core.

**Linking the Security Group to the SID**

To link the security group with the SID, an entry must be added to the SecurityGroupSID table, setting the groupname and sidname attributes.

To do this, create/add to the SecurityGroupSID.dmx file in the %SERVER\_DIR%/components/<custom>/data/initial, where <custom> is any new directory created under components that conforms to the same directory structure as components/core.

**Linking the Security Role to the User**

To associate authorization data to a user, the security role must be linked to the user.

To do this, update the entry for the specified user in the Users.dmx file located in the set of the set of the set of the set of the set of the set of the set of the set of the set of the set of the set of the set of the set of the set of the set of the set of the set of the set of the set of th %SERVER\_DIR%/components/<custom>/data/initial, where <custom> is any new directory created under components that conforms to the same directory structure as components/core, setting the rolename attribute to be the rolename as specified on the SecurityRole table.

**Loading Security Information onto the Database**

Once all of the information has been entered in the various DMX files, the Data Manager should be used to load the DMX data onto the database. The *Data Manager* chapter in the *Cúram Server Developer's Guide* should be consulted for further details.

### **10.1.2 Creating Function Identifiers (FIDs)**

<span id="page-46-0"></span>When a method is made publicly accessible; by setting the stereotype to be <<facade>>, security is automatically switched on. This means a SID is automatically generated for that method and the security enabled flag for the method is set to true. The SID and its fidenabled flag are stored in the database-independent <ProjectName>\_Fids.xml file located in the / build/svr/gen/ddl subdirectory. This file is used to insert the FID information onto the database via the Data Manager.

A FID follows the naming convention of <classname>.<methodname>, and the maximum length of a FID is 100 characters. For example, for a BPO called ProductEligibility, with two methods called insertProduct and testProduct, two FIDs are created: ProductEligibility.insertProduct and ProductEligibility.testProduct.

If security for a process method is switched off at design time in the model, a SID/FID is still generated but the security enabled flag is set to false. Setting the security enabled flag to false means that no authorization check is performed for this method.

### **10.1.3 Switching Security off for a Process Method**

<span id="page-46-1"></span>Setting the Generate\_Security option on the process method to false in the model switches off security for a process method.

If security for a process method is switched off at design time in the model, a FID is still generated but the security enabled flag is set to false. Setting the security enabled flag to false means that no authorization check is performed for this method.

### **10.1.4 Security Considerations During Development**

<span id="page-46-2"></span>It is important to consider the effect of these design options when implementing security during the development of a *IBM Cúram Social Program Management* application. They are the first and last line of defense against unauthorized access to application process functionality. Generally speaking, security will be switched on for almost all process methods. Security may be switched off for a process method that does not need security, e.g., a login method that gets invoked when a user tries to login to an application. As a user has not yet been authenticated or authorized, they need access to this method in order to login, therefore switching off security for this method may be necessary.

During the initial design phase of an application the overhead of keeping the security environment "in sync" with an evolving application can be tedious. It is possible to disable the authorization check by setting the curam.security.disable.authorisation property in the Application.prx file.

**Warning**

The curam.security.disable.authorisation property should only be turned on at design phase. This should never be set to true in a production environment.

Finally, it should be noted that once the code and scripts have been generated from a working model, the information associated with a FID cannot be changed. To change this information requires modifying the model, regenerating and re-building the database.

### <span id="page-47-0"></span>**10.2 Controlling the Logging of Authorization Failures for the Client**

By default, web client authorization failures are not recorded.

The curam.enable.logging.client.authcheck property controls whether the authorization failures encountered by the web client are logged or not. This property is false by default, meaning these failures will not be logged. When set to true a log of these authorization failures is stored on the database table AuthorisationLog. The *Cúram Server Developers Guide*, Application.prx - Dynamic properties section should be consulted for more information on this property.

### <span id="page-47-1"></span>**10.3 Authorizing New SID Types**

A server interface method is provided to enable authorization to be performed directly. This method may be added to a class that manipulates data on the conceptual element being secured by the new SID type.

curam.util.security.Authorisation.isSIDAuthorised()

A usage example of this method is below:

```
// The SID associated with the conceptual element
   // to be secured.
   String someSID = "someSID";
  // Get the logged in username
  String loggedUser =
    curam.util.transaction.TransactionInfo.getProgramUser();
    // Check if the user has access rights
  if (curam.util.security.Authorisation.isSIDAuthorised(
        someSID, loggedUser))
    // Do something sensitive that this user has rights to do
     ...
   } else {
  // Throw an exception indicating the user doesn't have
```
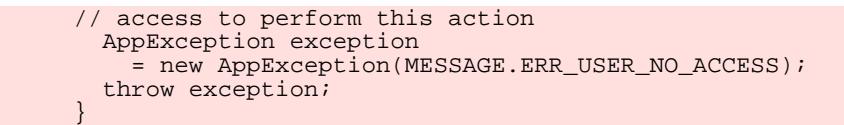

<span id="page-48-0"></span>**Example 10.1 Example Usage of isSIDAuthorised()**

### **10.4 Analyzing the AuthorisationLog Database Table**

All authentication attempts (both success and failure) are instead logged in a database table called the AuthenticationLog. The following are the rows of interest on this table:

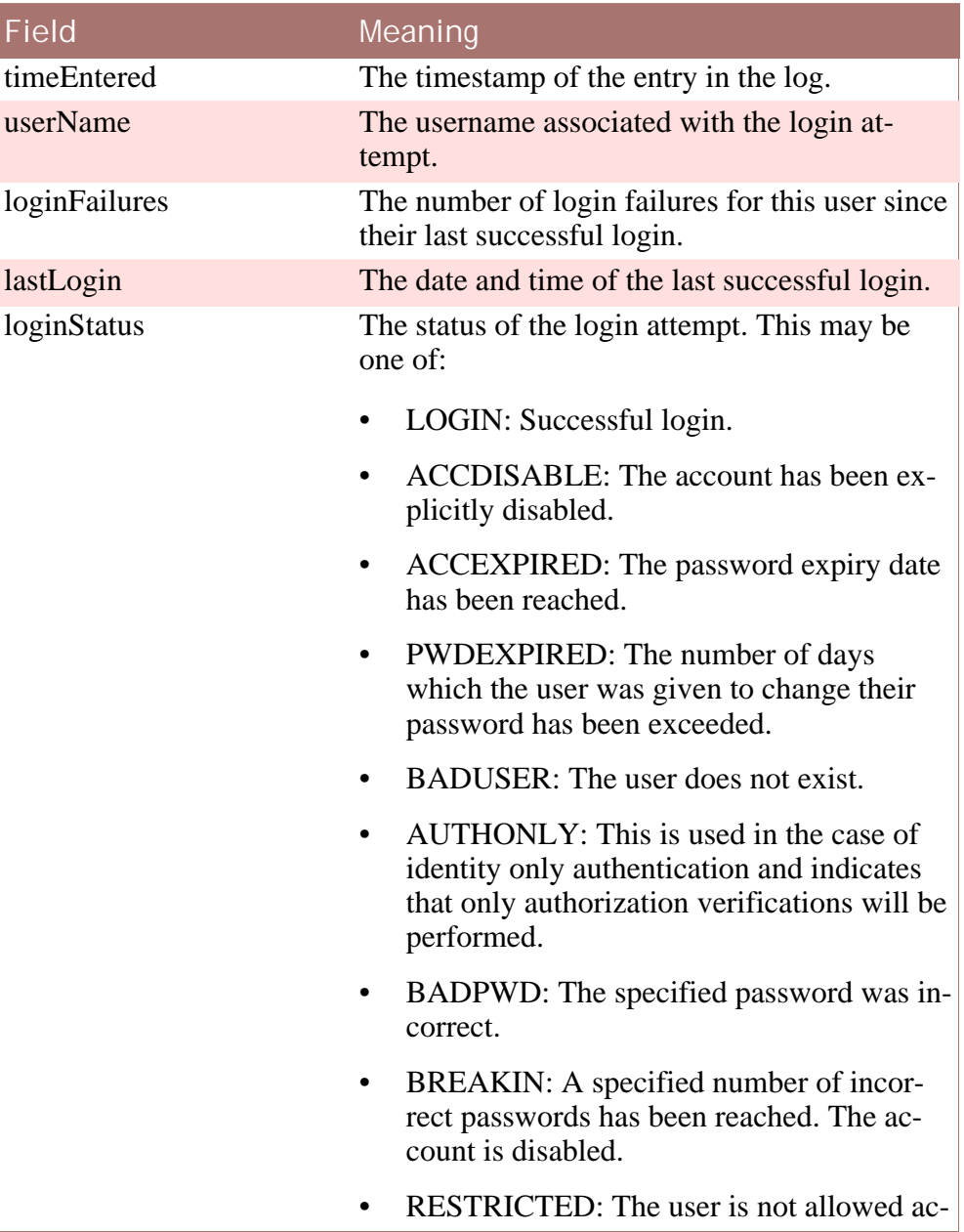

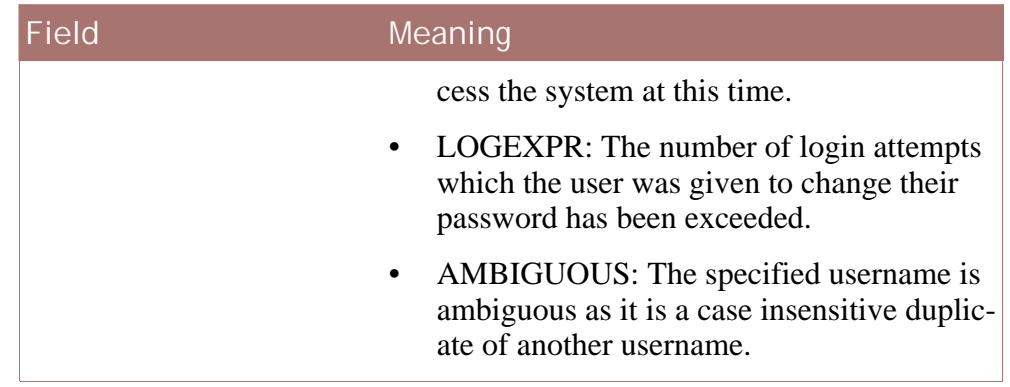

**Table 10.1 Contents of the Authentication Log**

The LogAdmin API can be used to query the AuthenticationLog database table. The *Java* documentation for this class should be referenced for further details.

# Chapter 11

## <span id="page-50-0"></span>Customizing External User Applications

### <span id="page-50-1"></span>**11.1 Overview**

<span id="page-50-2"></span>As external users are processed differently to internal users, a separate *IBM Cúram Social Program Management* web application is required specifically for external users.

### **11.2 Creating an External User Application**

<span id="page-50-3"></span>A new web client application must be developed for external users. The *Cúram Web Client Reference Manual* should be consulted for details on creating a new web client application.

### **11.3 Creating an External User Client Login Page**

A new logon.jsp must be created for an external user application.The Social Program Management Platform ships with a default login page, logon.jsp, located in the lib/curam/web/jsp directory of the CDEJ (Client Development Environment for *Java*). This file should be copied to a webclient/components/<custom component>/WebContent folder in the web client application and modified as follows:

The table element should be extended to include a hidden input field user\_type:

<input type="hidden" name="user\_type" value="EXTERNAL"/>

Where EXTERNAL indicates the type of external user. This can be set to any value, excluding INTERNAL.

### **11.4 Creating an External User Client Automatic Login**

### <span id="page-51-0"></span>**Page**

Some external user client applications require no user authentication and hence a username and password should not be requested. It is not possible to disable authentication in *IBM Cúram Social Program Management*, so the best way to achieve this requirement is to write an automatic login script.

The automatic login script takes a hard coded username and password and provides that as the authentication information when requested. This means that all users for such an application will always execute under the same username. Use of such a script should be limited to true open access applications.

When implementing applications that have a need for an automatic login, the implications for session management must be considered. Session management in *IBM Cúram Social Program Management* maintains a user's session information to ensure when the user logs back in, the relevant session information, i.e., their tabs and navigation opens to where they left off for them. In the case of a user that has been automatically logged in, this information must not be maintained, therefore session management may need to be turned off in this scenario. The *Cúram Web Client Reference Manual* should be referenced for further details on how to turn this off.

The following are examples of automatic login and logout JSP scripts.

#### ĭ **Note**

Security implementations and configurations differ across application server vendors so these examples may not work in all cases or for all application server versions.

```
<?xml version="1.0" encoding="UTF-8"?>
<jsp:root xmlns:jsp="http://java.sun.com/JSP/Page"
 xmlns:prefix="URI"
 version="2.0">
 <jsp:directive.page buffer="32kb"
                     contentType="text/html; charset=UTF-8"
                     pageEncoding="UTF-8" />
 <jsp:text>
   <![CDATA[
      <!DOCTYPE html PUBLIC "-//W3C//DTD XHTML 1.0 Strict//EN"
      "http://www.w3.org/TR/xhtml1/DTD/xhtml1-strict.dtd">]]>
 </jsp:text>
 <!-- Automatic redirect to login security check of user
         details specified below -->

   <head>
     <script type="text/javascript">
       function autoSubmit() {
         document.getElementById("loginform").submit();
        }
      </script>
      <meta content="text/html; charset=UTF-8"
           http-equiv="Content-Type" />
    </head>
    <body class="logonBody"
         style="visibility: hidden;"
```

```
onload="autoSubmit()">
      <form id="loginform"
            name="loginform"
            action="j_security_check"
            method="post">
        <input type="hidden"
               name="j_username"
               value="generalpublic" />
        <input type="hidden"
                name="j_password"
                value="password" />
        <input type="hidden"
               name="user_type"
               value="EXTERNAL" />
      </form>
    </body>
  \langle/html>
</jsp:root>
```
**Example 11.1 Automatic Login JSP**

```
<?xml version="1.0" encoding="UTF-8"?>
<jsp:root xmlns:jsp="http://java.sun.com/JSP/Page"
 xmlns:prefix="URI"
  version="2.0">
  <jsp:directive.page buffer="32kb"
                       contentType="text/html; charset=UTF-8"
                      pageEncoding="UTF-8" />
  <jsp:text>
    \left[ < \right] [ CDATA [
      <!DOCTYPE html PUBLIC "-//W3C//DTD XHTML 1.0 Strict//EN"
      "http://www.w3.org/TR/xhtml1/DTD/xhtml1-strict.dtd">]]>
  </jsp:text>
  <h+ml><head>
      <script type="text/javascript">
       function autoSubmit() {
          document.getElementById("logout").submit();
        }
      </script>
      <meta content="text/html; charset=UTF-8"
            http-equiv="Content-Type" />
    </head>
    <body class="logoutBody"
          style="visibility: hidden;"
          onload="autoSubmit()">
      <form id="logout"
            name="logout"
            action="servlet/ApplicationController"
            method="post">
        <input type="submit"
                name="j_logout"
                value="Log Out" />
        <input type="hidden"
               name="logoutExitPage"
               value="redirect.jsp" />
      </form>
    </body>
  </html>
</jsp:root>
```
<span id="page-52-0"></span>**Example 11.2 Automatic Logout JSP**

**11.5 Implementing the External Access Security Interface**

To "hook" the custom solution into the application the curam.util.security.ExternalAccessSecurity interface must be implemented. The implementation of this interface is used during the authentication and authorization process to determine required information relating to the external user. This interface and its methods are described in detail below.

### **11.5.1 Authenticating an External User**

<span id="page-53-0"></span>The authenticateUser() method is responsible for authenticating an external user. It is invoked during the authentication process if the user is identifier as an external user. In the case of external users this method is invoked in place of the configured authentication.

#### **Note**

i

If an alternative authentication mechanism, e.g. LDAP, is configured, the external users must be able to authenticate against this mechanism.

/\*\* \* The implementation of this method should validate the \* identifier and password and return the result of the \* validation. If the information is valid, the codetable \* code SECURITYSTATUS.LOGIN should be returned. \* \* @param identifier The identifier of the external user. \* @param password The encrypted password. \* @param userType The type of external user. \* \* @return The status of the authentication in the form of a codetable code. \* \* @throws AppException Generic Exception Signature. \* @throws InformationalException Generic Exception Signature. \*/ String authenticateUser(String identifier, String password, String userType) throws AppException, InformationalException;

The input parameters to the method include an identifier, the encrypted password and the type of external user to be authenticated. The password is encrypted by a one way hashing algorithm before this method is invoked, so the stored database password must be encrypted in the same fashion before comparing the values. The curam.util.security.EncryptionAdmin.encryptPassword () method is used to encrypt these user passwords.

The user type parameter is intended to allow for support of multiple types of external users that require different authentication mechanisms. The use of this parameter depends on the custom implementation.

The expected result of this method will be an entry from the curam.util.codetable.SECURITYSTATUS codetable. In the case of successful authentication the result must be:

#### curam.util.codetable.SECURITYSTATUS.LOGIN

For authentication failures this codetable contains a number of entries, including BADUSER, BADPWD and PWDEXPIRED. This codetable can be extended to include custom codes as detailed in Section 10.3.2. Customizing a Code Table File in the *Cúram Server Developers Guide*.

<span id="page-54-0"></span>The authentication result returned by this method is automatically logged in the AuthenticationLog database table. For more information on this table see the *Cúram Server Developers Guide*.

### **11.5.2 Determine External User Details**

Details for an external user are retrieved by calling the getLoginDetails() method. These details are returned directly after authentication to direct the external user to the correct application homepage.

```
/**
 * The implementation of this method should retrieve the
 * details of the user required to redirect them to the correct
 * application page. This information includes the name of the
 * application home page for the user, the default locale for
 * the user and a list of warnings/messages for the user.
 *
 * @param identifier The identifier of the external user.
 *
 * @return The user details, including the application
           home page.
 *
 * @throws AppException Generic Exception Signature.
* @throws InformationalException Generic Exception Signature.
*/
UserLoginDetails getLoginDetails(String identifier)
throws AppException, InformationalException;
```
An instance of the curam.util.security.UserLoginDetails class must be created and returned from this method. The following information should be returned using this class:

UserLoginDetails.setApplicationCode(String code)

The code corresponding to the application homepage for the external user.

This must be a valid entry in the APPLICATION\_CODE codetable.

• UserLoginDetails.setDefaultLocale(String default-Locale)

The default locale for the external user.

This is the locale the application will be displayed in by default for the external user.

• UserLoginDetails.addInformationals(InformationalManager informationalManager)

Any informationals that must be displayed to the external user.

The curam.util.exception.InformationalManager class can be used to create a number of informational or warning messages that will be displayed when the external user logs in. For example, a warning to let the external user know that their password is due to expire.

### **11.5.3 Authorizing an External User**

<span id="page-55-0"></span>The getSecurityRole() method is used during authorization to determine the security role associated with the external user. The security roles used for external users are configured in the same way as the security roles for internal users.

```
/**
* The implementation of this method should return the security
* role associated with the external user for authorization
  purposes. If the user does not exist null should be
* returned.
 *
 * @param identifier The identifier of the external user.
 *
 * @return The security role for authorization.
 *
 * @throws AppException Generic Exception Signature.
* @throws InformationalException Generic Exception Signature.
\starString getSecurityRole(String identifier)
 throws AppException, InformationalException;
```
The *SDEJ* will invoke an implementation of this method during the authorization process if the user does not exist in the security cache. Only internal users can exist in the security cache. This means that the identifiers used to identify external users must be unique and not conflict with usernames setup for internal users, unless the custom UserScope interface as described in [Section 6.3,](#page-32-0) *User Scope*, is implemented. Otherwise, if any usernames conflict the access rights assigned to the internal user will also be used for the external user.

<span id="page-55-1"></span>If a role cannot be determined for the external user, null must be returned so that the *SDEJ* can report the authorization error correctly.

### **11.5.4 Determining the User Type**

The getUserType() method is used to determine if a user is an external user.

```
/**
 * Return the type of the user. This is to allow support for
* different types of external user. If there is only one
* type of external user, simply return "EXTERNAL".
 *
 * @param identifier The identifier of the external user.
 *
 * @return The type of the external user.
 *
 * @throws AppException Generic Exception Signature.
* @throws InformationalException Generic Exception Signature.
```

```
String getUserType(final String identifier)
 throws AppException, InformationalException;
```
\*/

The getProgramUserType() in curam.util.transaction.TransactionInfo will invoke this method to return the type of user if the user is not recognized as an internal user. For internal users "INTERNAL" is always returned.

<span id="page-56-0"></span>For external users, there may be multiple types of external users, so this method should return the specific type of external user.

### **11.5.5 Preventing the Deletion of a Security Role: Role Usage Count**

The getRoleUsageCount() method is used to prevent the deletion of a security role that is currently referenced by an external user.

```
/**
* Return the number of users using a particular role. This
* method is used to ensure that a role cannot be deleted when
* it is in use by an external user.
 *
 * @param role The security role name.
 *
* @return The number of users currently using the
          specified role.
 *
* @throws AppException Generic Exception Signature.
* @throws InformationalException Generic Exception Signature.
 */
 int getRoleUsageCount(String role)
  throws AppException, InformationalException;
```
<span id="page-56-1"></span>Security roles that are referenced by any user, internal or external, cannot be removed. This method should return a number of 1 or more if any external users reference the specified role.

### **11.5.6 Retrieving a Registered Username**

The getRegisteredUserName() method is used retrieve the correct case username, which may be independent of the username typed during login.

```
/**
 * Gets the correct casing for this user independent of mixed
* case which may have been typed in by the logged in user.
 *
 * @param identifier The identifier of the external user,
 * whose casing may not match that of the persisted identifier
* for the user.
 *
 * @return The actual case for this user, before its case has
* been modified by external factors.
 *
 * @throws AppException Generic Exception Signature.
* @throws InformationalException Generic Exception Signature.
\starpublic String getRegisteredUserName(final String identifier)
```
throws AppException, InformationalException;

The default implementation for this method should return the username that has been provided. It is only if the curam.security.casesensitive has been set to false that this method may need to change the case of the username returned.

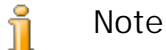

Where the curam.security.casesensitive property has been set to false and is required for external users, it is the responsibility of all methods in this interface to handle any case specific requirements.

### **11.5.7 Reading User Preferences**

<span id="page-57-0"></span>The getUserPreferenceSetID()method is used to retrieve the user preference set ID associated with an external user. If no user preferences exist for an external user, then the default preferences will be used for the external user. The *User Preferences* chapter in the *Cúram Server Developer's Guide* should be referenced for further details on user preferences.

```
/**
 * This method is used to retrieve a set of user preferences
* associated with an external user. The userPrefSetID is a
 * foreign key to the UserPreferenceInfo table.
 * The UserPreferenceInfo table contains information on
* the user preferences.
 *
 * @param identifier The identifier of the external user.
 *
* @return The userPrefSetID for the external user.
 *
 * @throws AppException Generic Exception Signature.
* @throws InformationalException Generic Exception Signature.
 */
 String getUserPreferenceSetID(final String identifier)
  throws AppException, InformationalException;
```
<span id="page-57-1"></span>The default implementation for this method should return the user preference set ID for the user preferences associated with an external user.

### **11.5.8 Modifying User Preferences**

The modifyUserPreferenceSetID()method is used to update the external user details with a new set of user preferences. Please see User Preferences for further details on user preferences.

```
/**
* This method updates the external user details with new user
* preferences.
 *
 * @param userPreferenceSetID The ID for the user preferences.
* @param username The identifier of the external user.
 *
* @throws AppException Generic Exception Signature.
* @throws InformationalException Generic Exception Signature.
*/
```

```
void modifyUserPreferenceSetID(
 final String userPreferenceSetID, final String username)
    throws AppException, InformationalException;
```
<span id="page-58-0"></span>The default implementation for this method should update the user preference set id associated with an external user.

### **11.5.9 Configuring External Access Security**

The curam.custom.externalaccess.implementation property must be set in the Application.prx to indicate the fully qualified name of the class which implements the above interface.

**Note** Ť

> The curam.custom.externalaccess.implementation property is not dynamic, and if changed the application must be restarted before the change will take effect.

### <span id="page-58-1"></span>**11.6 Determining if a User is Internal or External using the UserScope Interface**

To support alternative methods for determining if a user is internal or external the custom interface, UserScope, is available. For example, this custom interface could be implemented to determine user type based on additional information, and remove the requirement for unique names between external and internal users.

To provide a custom implementation for determining the type of user, the curam.util.security.UserScope interface must be implemented. This interface has one method isUserExternal() that determines the type of user. This method should return true if the user is considered external or false indicating the user is internal.

To specify the custom implementation to use the curam.custom.userscope.implementation property must be set in the Application.prx. This should be set to the fully qualified name of the class that implements the UserScope interface.

#### **Note** Ť

The curam.custom.userscope.implementation property is not dynamic, and if changed the application must be restarted before the change will take effect.

<span id="page-58-2"></span>The isUserExternal() method of the UserScope interface is detailed below:

### **11.6.1 User Type Determination**

The isUserExternal() method is invoked anywhere in the application where the type of user is to be determined. This includes when the user logs

into the application and when they attempt authorization to access secured elements of *IBM Cúram Social Program Management*.

/\*\* \* The implementation of this method should determine the type of \* User that is logged into the application. There are 2 types of \* users: INTERNAL and EXTERNAL. If the user is an EXTERNAL user, \* then this method should return true. If false is returned, \* then the user is considered INTERNAL. \* \* @param username - The username. \* @return A boolean value of true indicating an EXTERNAL user, \* false indicates an INTERNAL user. \* \* @throws AppException Generic Exception Signature. \* @throws InformationalException Generic Exception Signature. \*/ boolean isUserExternal(String username) throws AppException, InformationalException;

### **Notices**

<span id="page-60-0"></span>This information was developed for products and services offered in the U.S.A. IBM may not offer the products, services, or features discussed in this document in other countries. Consult your local IBM representative for information on the products and services currently available in your area. Any reference to an IBM product, program, or service is not intended to state or imply that only that IBM product, program, or service may be used. Any functionally equivalent product, program, or service that does not infringe any IBM intellectual property right may be used instead. However, it is the user's responsibility to evaluate and verify the operation of any non-IBM product, program, or service. IBM may have patents or pending patent applications covering subject matter described in this document. The furnishing of this document does not grant you any license to these patents. You can send license inquiries, in writing, to:

IBM Director of Licensing

IBM Corporation

North Castle Drive

Armonk, NY 10504-1785

U.S.A.

For license inquiries regarding double-byte (DBCS) information, contact the IBM Intellectual Property Department in your country or send inquiries, in writing, to:

Intellectual Property Licensing

Legal and Intellectual Property Law.

IBM Japan Ltd.

1623-14, Shimotsuruma, Yamato-shi

Kanagawa 242-8502 Japan

The following paragraph does not apply to the United Kingdom or any other country where such provisions are inconsistent with local law: INTERNATIONAL BUSINESS MACHINES CORPORA-TION PROVIDES THIS PUBLICATION "AS IS" WITHOUT WARRANTY OF ANY KIND, EITHER EXPRESS OR IMPLIED, INCLUDING, BUT NOT LIMITED TO, THE IMPLIED WAR-RANTIES OF NON-INFRINGEMENT, MERCHANTABILITY OR FITNESS FOR A PARTICULAR PURPOSE. Some states do not allow disclaimer of express or implied warranties in certain transactions, therefore, this statement may not apply to you.

This information could include technical inaccuracies or typograph-

ical errors. Changes are periodically made to the information herein; these changes will be incorporated in new editions of the publication. IBM may make improvements and/or changes in the product(s) and/or the program(s) described in this publication at any time without notice.

Any references in this information to non-IBM Web sites are provided for convenience only and do not in any manner serve as an endorsement of those Web sites. The materials at those Web sites are not part of the materials for this IBM product and use of those Web sites is at your own risk.

IBM may use or distribute any of the information you supply in any way it believes appropriate without incurring any obligation to you. Licensees of this program who wish to have information about it for the purpose of enabling: (i) the exchange of information between independently created programs and other programs (including this one) and (ii) the mutual use of the information which has been exchanged, should contact:

IBM Corporation

Dept F6, Bldg 1

294 Route 100

Somers NY 10589-3216

U.S.A.

Such information may be available, subject to appropriate terms and conditions, including in some cases, payment of a fee.

The licensed program described in this document and all licensed material available for it are provided by IBM under terms of the IBM Customer Agreement, IBM International Program License Agreement or any equivalent agreement between us.

Any performance data contained herein was determined in a controlled environment. Therefore, the results obtained in other operating environments may vary significantly. Some measurements may have been made on development-level systems and there is no guarantee that these measurements will be the same on generally available systems. Furthermore, some measurements may have been estimated through extrapolation. Actual results may vary. Users of this document should verify the applicable data for their specific environment.

Information concerning non-IBM products was obtained from the suppliers of those products, their published announcements or other publicly available sources.

IBM has not tested those products and cannot confirm the accuracy of performance, compatibility or any other claims related to non-IBM products. Questions on the capabilities of non-IBM products should be addressed to the suppliers of those products.

All statements regarding IBM's future direction or intent are subject to change or withdrawal without notice, and represent goals and objectives only

All IBM prices shown are IBM's suggested retail prices, are current and are subject to change without notice. Dealer prices may vary.

This information is for planning purposes only. The information herein is subject to change before the products described become available.

This information contains examples of data and reports used in daily business operations. To illustrate them as completely as possible, the examples include the names of individuals, companies, brands, and products. All of these names are fictitious and any similarity to the names and addresses used by an actual business enterprise is entirely coincidental.

### COPYRIGHT LICENSE:

This information contains sample application programs in source language, which illustrate programming techniques on various operating platforms. You may copy, modify, and distribute these sample programs in any form without payment to IBM, for the purposes of developing, using, marketing or distributing application programs conforming to the application programming interface for the operating platform for which the sample programs are written. These examples have not been thoroughly tested under all conditions. IBM, therefore, cannot guarantee or imply reliability, serviceability, or function of these programs. The sample programs are provided "AS IS", without warranty of any kind. IBM shall not be liable for any damages arising out of your use of the sample programs.

Each copy or any portion of these sample programs or any derivative work, must include a copyright notice as follows:

© (your company name) (year). Portions of this code are derived from IBM Corp. Sample Programs.

© Copyright IBM Corp. \_enter the year or years\_. All rights reserved.

If you are viewing this information softcopy, the photographs and color illustrations may not appear.

### **Programming Interface Information**

This publication documents intended programming interfaces that allow the customer to write programs to obtain the services of IBM Cúram Social Pogram Management.

### **Trademarks**

IBM, the IBM logo, and ibm.com are trademarks or registered trademarks of International Business Machines Corp., registered in many jurisdictions worldwide. Other product and service names might be trademarks of IBM or other companies. A current list of IBM trademarks is available on the Web at "Copyright and trademark information" at [http://www.ibm.com/legal/us/en/copytrade.shtml.](http://www.ibm.com/legal/us/en/copytrade.shtml)

Apache is a trademark of Apache Software Foundation.

Oracle, WebLogic Server, Java and all Java-based trademarks and logos are registered trademarks of Oracle and/or its affiliates.

Other names may be trademarks of their respective owners. Other company, product, and service names may be trademarks or service marks of others.